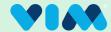

## Vim Rx Assist - Technical Walkthrough

### **Recommendation Types**

There are (6) possible recommendations that can appear between two different categories:

## **Changing Medications:** Start, Discontinue, or Switch medications

# 

### Changing Patient Regimen: Schedule,

Dosage, or Administration Route.

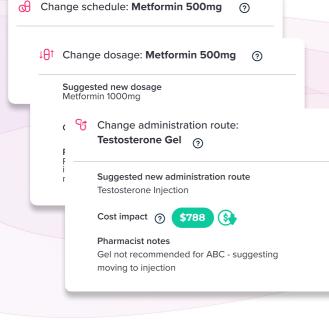

#### **Get Started**

When Vim has medication recommendations, the Vim icon will light up and when clicked, reveal the Rx Assist application icon.

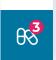

#### Included information

Each recommendation card will show pharmacist approved information, such as:

#### **Suggested Adjustment**

Alternative medication name, new dosage, new admin route.

#### Cost Impact

Where applicable and cost data is available. Note: this is in reference to the impact to the *total cost* of care.

#### Pharmacist notes

Additional context, suggestions, and other relevant information directly from the pharmacist in relation to the recommendation.

#### **Review Recommendation**

Each recommendation will show an Accept & Dismiss button. This allows users to provide feedback to the insurer on validity of the recommendations. If dismissed, the user will be asked for additional

information:

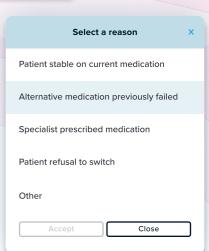

Recommendation dismissed - Alternative medication previously failed

Recommendation accepted. Please make sure to properly document the relevant information in the EHR.

Depending on the selection, a confirmation message will appear, then the provider can complete their workflow as normal within the chart.